# **High School Math** Competency Series

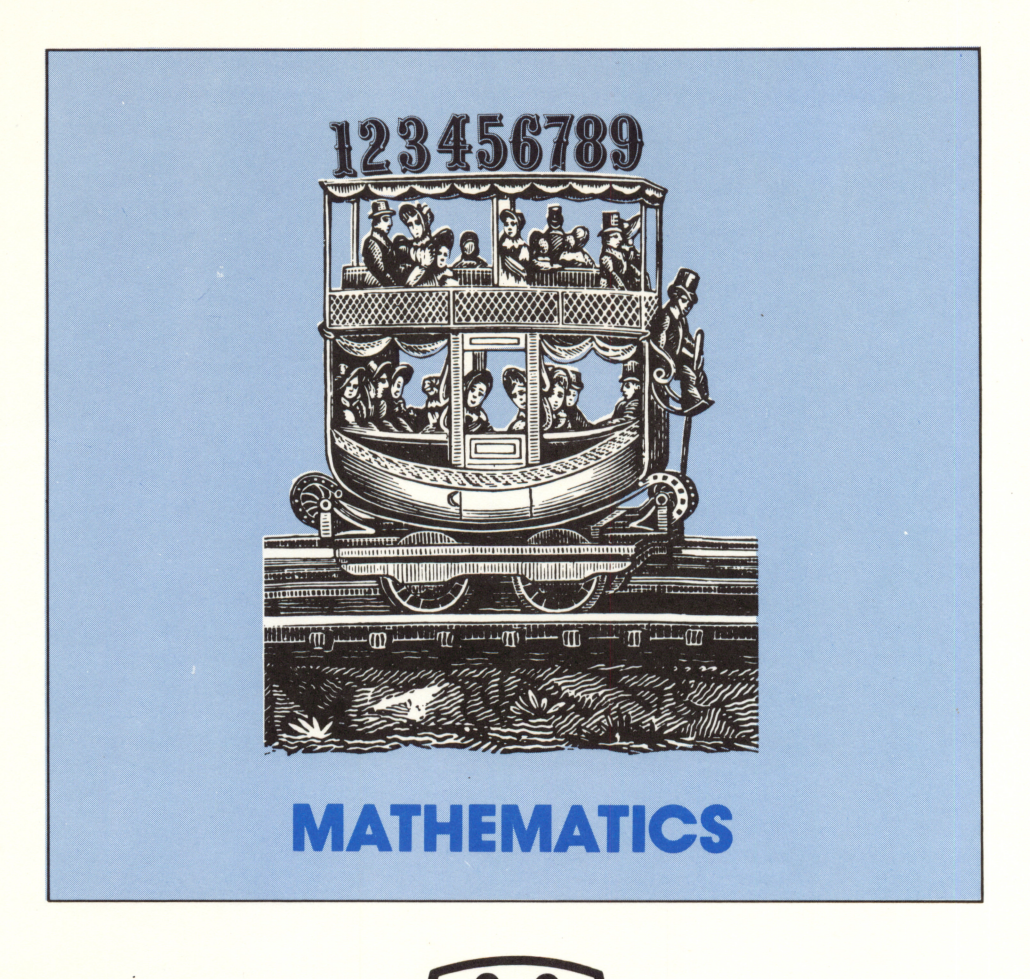

 $\mathbf{m}$ MICROCOMPUTER WORKSHOPS COURSEWARE

Auburn Enlarged City School District AUBURN. NEW YORK 19021 (315)253-0301

**1999年1月11日** 

# High School Math Competency Series

Programmed and Designed by Celia Keenholtz

Subject: Mathematics Grade Levels: 9-12

Aubum Enlanged City School District<br>THOMMON AVE. 13021<br>13151263-0301

 $\rightarrow$ 

# **Contents**

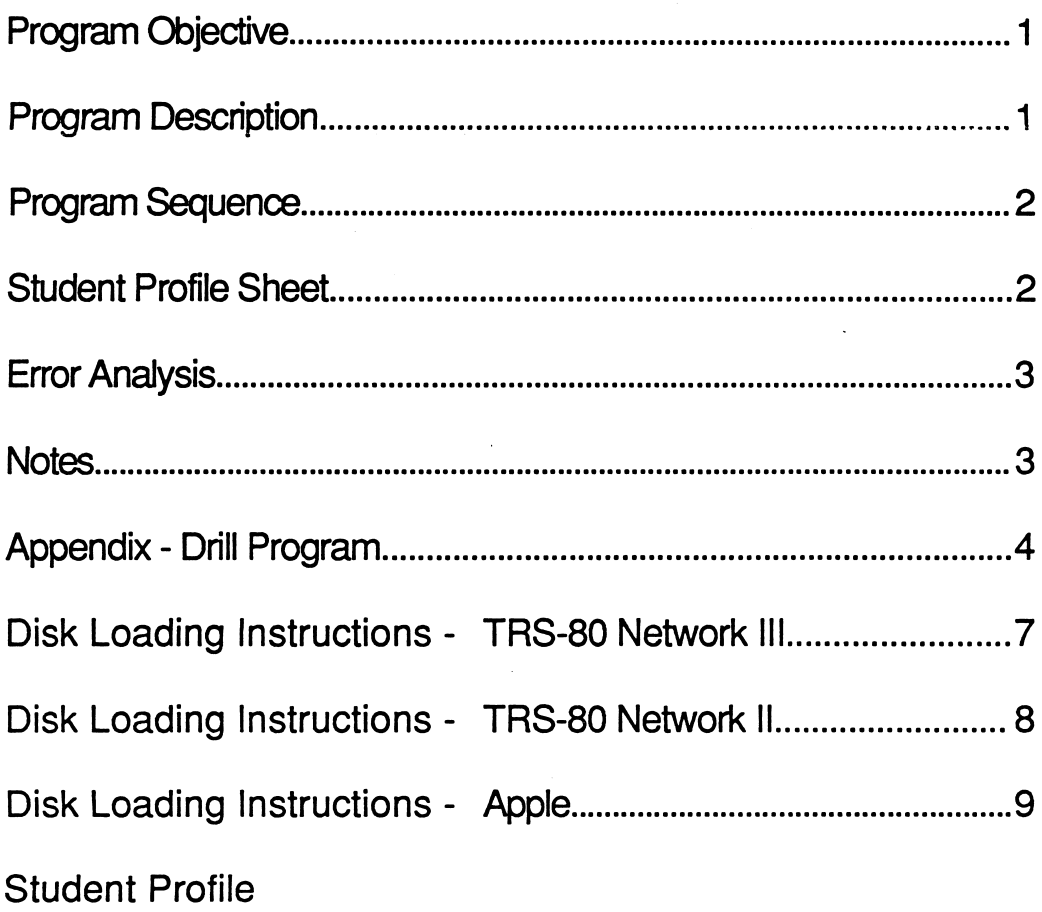

 $\bar{z}$ 

 $\bar{z}$ 

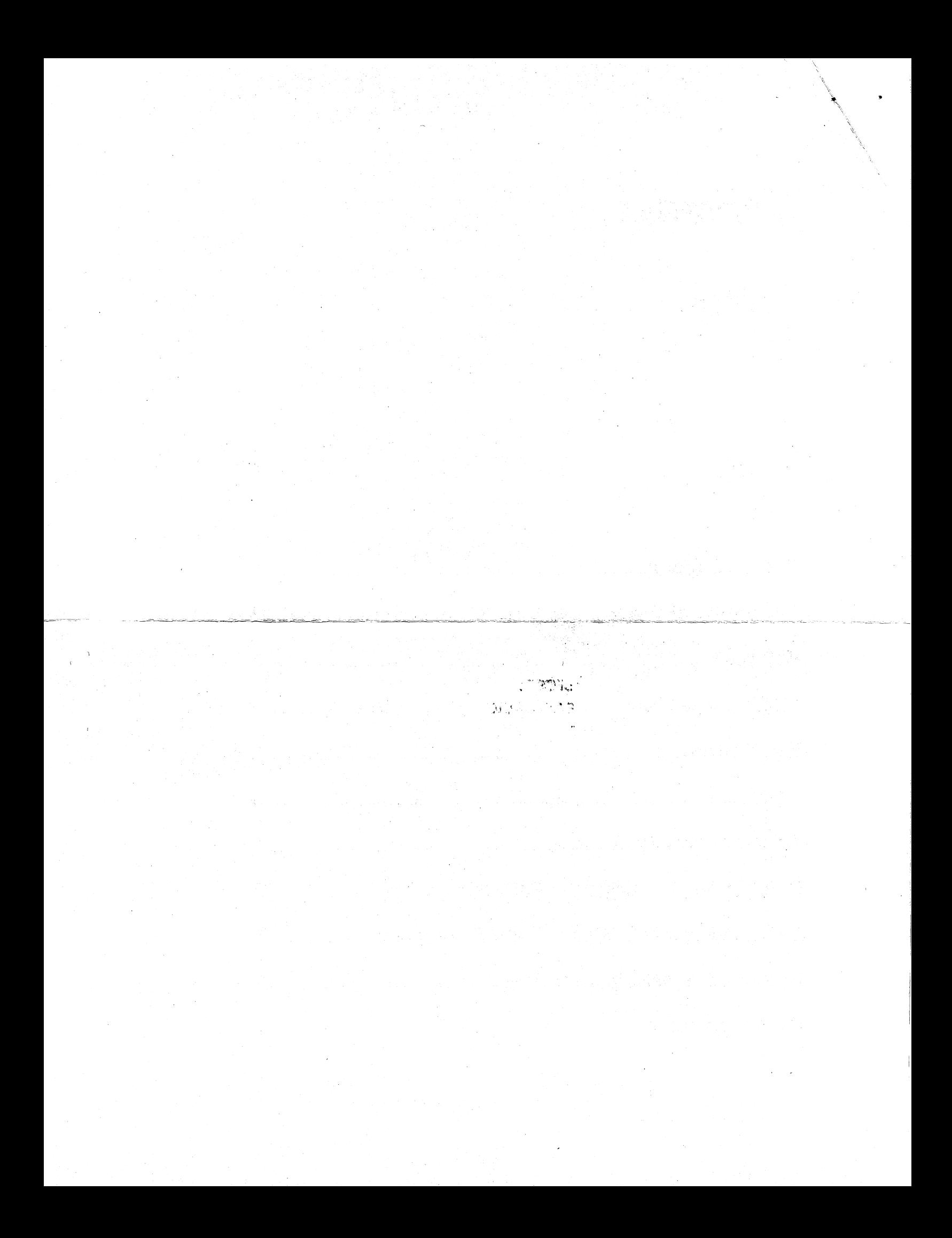

## PROGRAM OBJECTIVE

To provide students with drill and instruction in the basic high school mathematics skills.

#### PROGRAM DESCRIPTION

The High School Math Competency Series (HSMCS) is a computer based instructional program for drill and remediation in the basic skills of mathematics. The program is based on the New York State curriculum guidelines for competency in mathematics and can be used for any competency test.

The **Spanish** version of HSMCS is designed for non-English speaking students. The problems are identical to those in the English version, with all instructions, menus, and comments given in Spanish.

HSMCS contains fourteen drill programs that cover each of the following areas:

- 1 Whole Numbers<br>2 Fractions
- 2 Fractions<br>3 Decimals
- 3 Decimals
- 
- 4 Basic Percent<br>5 Primes and Fa 5 - Primes and Factors
- 
- 
- 
- 6 Integers<br>7 Algebra<br>8 Geometry<br>9 Ratio and Proportion<br>10 Probability
- 
- 11 Statistics
- 12 Percent Word Problems<br>13 Money Problems
- 
- 14 Miscellaneous Problems

There are problems in computation, mathematical concepts, and word problems. All problems covered by these drill programs are generated randomly with the numbers, names, and items also chosen randomly, creating an almost infinite set of unique problems.

#### PROGRAM SEQUENCE

The Apple version is divided into two disks with areas 1 - 7 on Disk 1 and areas 8 -14 on Disk 2. Once the program has been loaded, the disks (Part 1 or Part 2) can be interchanged and the new menu loaded by typing: RUN MENU.

The TRS-80 version contains all fourteen programs on one disk.

Drills consisting of ten problems each can be generated in a FIXED or a MIXED mode. The teacher should tell the student in which area and mode (FIXED or MIXED) to work. When the student types the number of the assigned drill area, the drill program is loaded and the student is asked:

#### DO YOU WANT A FIXED OR A MIXED DRILL?

A FIXED DRILL will give one particular type of problem within the area, such as addition of decimals, or card problems in probability. In this mode, the teacher can introduce a topic or concept and have the student practice problems of that type only.

A MIXED DRILL will give several types of problems within the area, based on the number of types chosen. For example, the drill in Whole Numbers has ten-different problem types, addition, subtraction, etc.; the student can review all ten problem types, or only the first four, or any combination of the first two to ten areas. For a mixed drill covering all the problem types, the student must type the highest number when asked: HOW MANY TYPES?

 $\mathcal{N}_i$ 

#### STUDENT PROFILE SHEET

The last page of this booklet contains a sample Student Profile Sheet, which may be reproduced and used by the teacher to keep a record of the practice drills taken by each student. The teacher should record the date of the drill, the type of drill (FIXED, MIXED, and type of problems), and the score. This will give a picture of the student's progress.

#### ERROR ANALYSIS

After the completion of 10 problems or after pressing S to end a drill program, an error analysis similar to the following will be given:

Your final score is:

9 correct answers 1 incorrect answers For a grand total of 90%

Do you want to try this drill again? Do you want another drill?

#### NOTES

- Fractions must be entered by typing the numerator and denominator separately. The student is prompted to enter the whole number first, then the numerator and the denominator.
- The letter of the correct answer must be typed for multiple choice questions.
- The \$ and %should not be type^d withthe-Answers.\* ■■\*•■ :
- The  $+$  and  $-$  signs must be typed with the answers in the drill program for INTEGERS. If the  $+$  sign is not used when applicable, the answer will be considered incorrect.
- Exponents in the Apple version use standard mathematical notation. The TRS-80 version uses BASIC notation (up arrow). For example:  $10^3$  is expressed as  $10^4$ 3.
- Break key: In the TRS-80 version, the break key is disabled during the program so that the student cannot stop the program at will. Typing S for an answer is the only way to exit the program before the 10 problems in the drill have been completed. The break key will be reactivated at the end of each drill if the student does not wish to continue.
- Rerun without rebooting: TRS-80 version: type RUN "MENU" <ENTER>. Apple version: type RUN MENU <RETURN>.

#### **APPENDIX - DRILL PROGRAMS**

#### **Whole Numbers**

- 1- Addition
- 2- Subtraction
- 3- Multiplication
- 4- Division
- 5- Estimation
- 6- Rounding
- 7- Place Value
- 8- Powers of 10
- 9- Square and Square Root
- 10- Numerals

#### **Fractions**

- 1- Addition
- 2- Subtraction
- 3- Multiplication
- 4- Division
- 5- Reduce Fractions
- **E** Convert Fraction to Decimal
- 7- Fraction vs. Mixed Number
- 8- Find Common Denominator
- 9- What is  $\frac{H}{H}$  of #?

### **Decimals**

- 1- Addition
- 2- Subtraction
- 3- Multiplication
- 4- Division
- 5- Order
- 6- Convert Fraction to Decimal

4

 $\frac{1}{2}$ 

7- Rounding

#### Basic Percent

- 1- Whatis X% of Y?
- 2- X% of What Number is Y?
- 3- What Percent is X of Y?
- 4- Convert Percent to Decimal
- 5- Convert Decimal to Percent
- 6- Convert Percent to Fraction
- 7- Convert Fraction to Percent
- 8- Express Percent as a Ratio

#### Prime and Factors

- 1- Prime Numbers
- 2- Common Factors
- 3- Prime Factors
- 4- Least Common Multiple
- 5- Test Divisibility By
- 6- Find Prime Number Between

#### Integers

- 1- Addition
- 2- Subtraction
- 3- Multiplication
- 4- Division
- 5- Measure Change From/To
- 6- Find Number Less Than

#### **Algebra**

- 1- Equations: A/B = C/D
- 2- Equations:  $AX + B = C$
- 3- Equations With Negative Numbers
- 4- Line Graphs
- 5- Coordinate Graphs

#### **Geometry**

- 1- Area
- 2- Perimeter
- 3- Angles of a Triangle
- 4- Pythagorean Theory

#### Ratio & Proportion

- 1- Maps
- 2- Salary
- 3- Miles Per Gallon
- 4- Proportion 1/A = B/C
- 5- Proportion A/B = C/D
- 6- Ratio

#### Probability

- 1- Pick One Out of a Container
- 2- Cards
- 3- Dice
- 4- Spinner
- 5- Toss a Coin
- 6- Least/Greatest Chance

#### **Statistics**

- 1- Mean
- 2- Median
- 3- Mode

#### Percent Word Problems

- 1- Sales Tax
- 2- Dinner Tip
- 3- Find Sale Price
- 4- Ratio to Percent (Simple)
- 5- Ratio to Percent (With Addition)
- 6- Percent Increase
- 7- Interest

#### Money Problems

- 1- Change From X Dollars
- 2- Bank Accounts
- 3- Installment Plans
- 4- Total Cost From Parts
- 5- Sale Price (With Fraction Off)
- 6- Salary Deductions
- 7- Savings For Purchase

# Miscellaneous Problems

- 1- Area and Cost
- 2- Metric System Convert
- 3- Metric System Terms
- 4- Length Left With Fraction
- 5- Time

# DISK LOADING INSTRUCTIONS

## TRS-80 Network III:

 $\bullet$ 

- 1. Boot the system as usual with the Network III software in Drive 0.
- 2. Insert the HSMCS disk in Drive 1.
- 3. At each student station, load the Network III system and type: **NBASIC** <ENTER>.
- 4. To access the *HSMCS* program from the student stations,<br>type: **RUN "MENU:1"** <ENTER>.
- 5. The HSMCS program will LOAD and RUN.
- 6. The student should then type the NUMBER for the drill program assigned. 7. At the end of the drill, the student has the option to
- continue the same drill or choose another drill.
- 8. If another drill is requested, the MENU program will be accessed and the student can load a new drill program.

#### Notes:

- The HSMCS program disk can only be used in Drive 1.
- It is not necessary to reboot the system to go back to the menu program. It will load by typing: RUN "MENU:1".
- The HSMCS program disk must remain in Drive 1 in the master computer so students can access different drill programs in the series.

TRS-80 Network II:

- 1. Turn on the computer.<br>2. Insert a DOS disk in Di
- 2. Insert a DOS disk in Drive 0 and the HSMCS in Drive 1.
- 3. Press the orange reset button.
- 4. At the prompt, type the date (MM/DD/YY) <ENTER>.<br>5. Press <ENTER> for the time.
- 5. Press <ENTER> for the time.
- 6. When the READY prompt appears, type: BASIC <ENTER>.
- 7. At the prompt, MEMORY SIZE?: <ENTER>.<br>8. At the prompt. HOW MANY FILES?: <ENTE
- At the prompt, HOW MANY FILES?: <ENTER>.
- 9. At the READY prompt type: RUN "MENU" <ENTER>.
- 10. The HSMCS menu program will LOAD and RUN.
- 11. Type the number for the program you want to download to the student stations. It will then load to the master
- computer. 12. At each student station, type: CLOAD <ENTER>.
- 13. When the program is loaded, the message will appear: TYPE CSAVE"A" WHEN THE READY PROMPT APPEARS.
- 14. When READY appears on the screen, type: CSAVE"A"<ENTER>.
	- The program will download to each student station.
- 15. To load another program, type: RUN"MENU" <ENTER>.
- 16. Follow the instructions from step 11.

# Notes:

- The HSMCS program disk is not a system disk. You must keep a DOS disk in Drive 0 and the HSMCS Program disk in Drive 1.
- It is not necessary to reboot the system to go back to the MENU program. It will load by typing: RUN"MENU".
- <ENTER> means press the ENTER key.
- Students must type: CLOAD <ENTER> before the CSAVE"A" command is typed on the master machine.
- Check the cassette speed before downloading a program. All computers must be set at the same speed (either HIGH or LOW).

# HSMCS STUDENT PROFILE

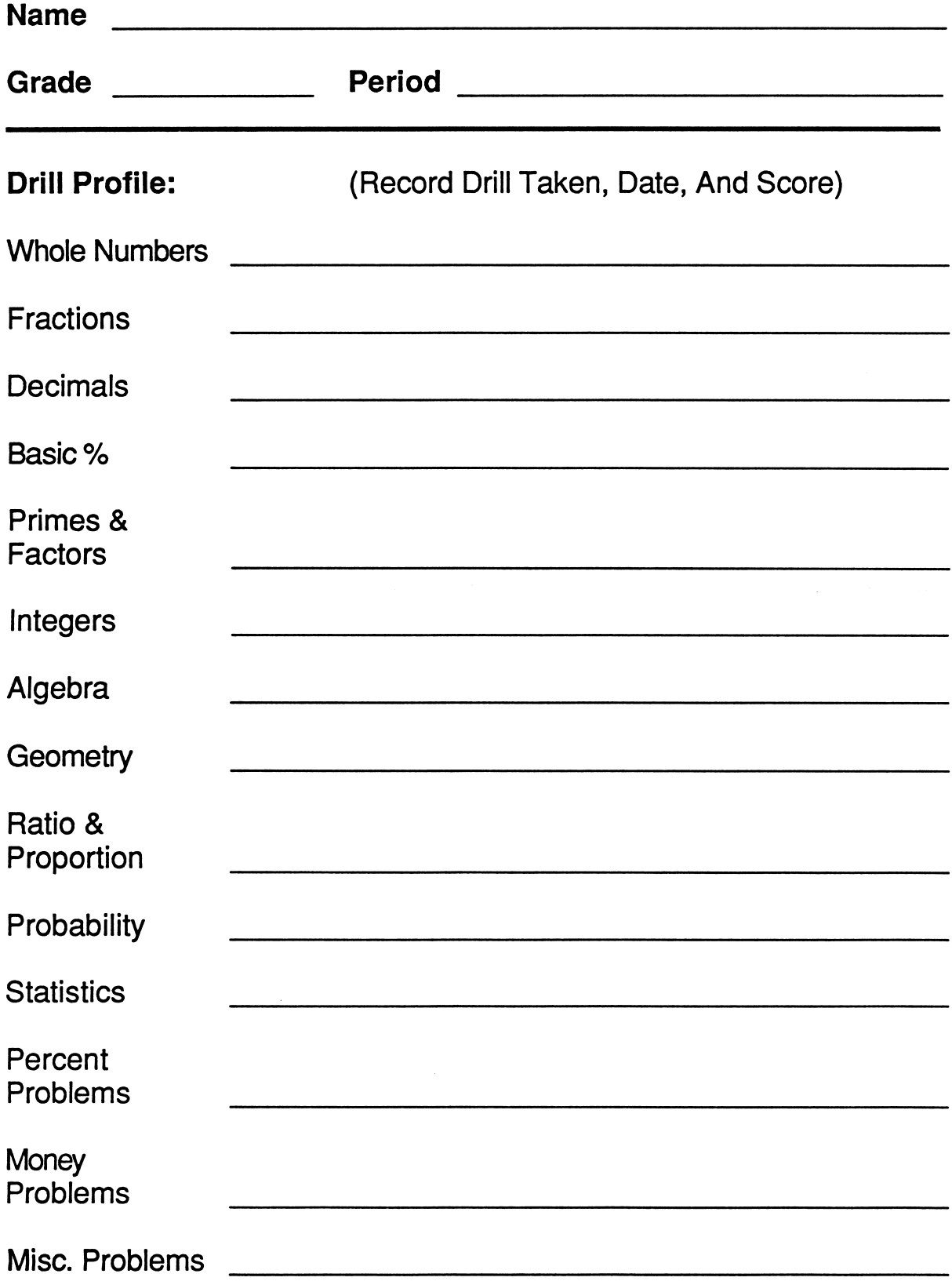

 $\mathbf{r}$ 

#### Apple II, II+, Ile, Ilc

1. Remove the disk from its sleeve and place it with the label up and near you into the disk drive. (If you have more than one disk drive, place the disk in drive 1.)

2. Close the door of the disk drive and turn on the computer. Make sure that your TV or monitor is also on.

3. The program should run automatically. If this is not the case, turn off your power switches and check to see that you have connected all of your equipment correctly.

If you have the old Apple II with the non-autostart ROM, you will see an asterisk (\*) when you turn on the power switch. Type the number 6, and then while holding down the key marked CTRL, press P, release both keys, and press the key labeled RETURN. The program should now run automatically.

#### Trademark Notices

Apple and Applesoft are trademarks of Apple Computer, Inc. TRS-80 is a trademark of Tandy Corporation

The material on the enclosed disks is copyrighted and, therefore, may not be copied.

We have included a complimentary back-up disk for each program in this package. Our disks are unconditionally guaranteed. If a disk for any reason becomes unusable, simply return it to us, and we'll send you a replacement-free of charge.

#### MICROCOMPUTER WORKSHOPS **COURSEWARE**

225 Westchester Avenue / Port Chester, New York 10573 / (914) 937-5440